Systems und die Wiedergabe von Surround-Sound von einer BD/ Diese Anleitung erläutert die Einrichtung eines 7.1- oder 9.1-Kanal-DVD mit dem Gerät. Abbildungen in dieser Anleitung beruhen auf dem Modell RX-A3050. Gewisse Teile oder Komponenten, wie z. B. Buchsen oder Fernbedienungstasten, können je nach Modell verschieden sein. Derartige Unterschiede werden bedarfsgemäß .angegeben

Weitere Informationen zu diesem Produkt entnehmen Sie bitte der Bedienungsanleitung auf der beiliegenden CD-ROM. Die neueste Version der Bedienungsanleitung kann von der folgenden Website heruntergeladen werden.

http://download.yamaha.com/

### **AV SETUP GUIDE**

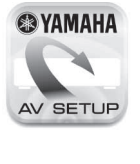

#### **Deutsch**

Lesen Sie die mitgelieferte "Sicherheitsbroschüre", bevor Sie das Gerät verwenden

> AV SETUP GUIDE ist eine App, die Ihnen beim Anschließen eines Fernsehgeräts oder oder CD-Players, und von Lautsprechern an Wiedergabegeräts, wie z. B. eines BD/DVDden AV-Receiver sowie beim Konfigurieren der Einstellungen für den AV-Receiver Hilfestellung bietet. Suchen Sie "AV SETUP GUIDE" auf App Store oder Google Play, um Genaueres zu .erfahren

#### **1 Im Rahmen dieser Anleitung Zubehör verwendetes**

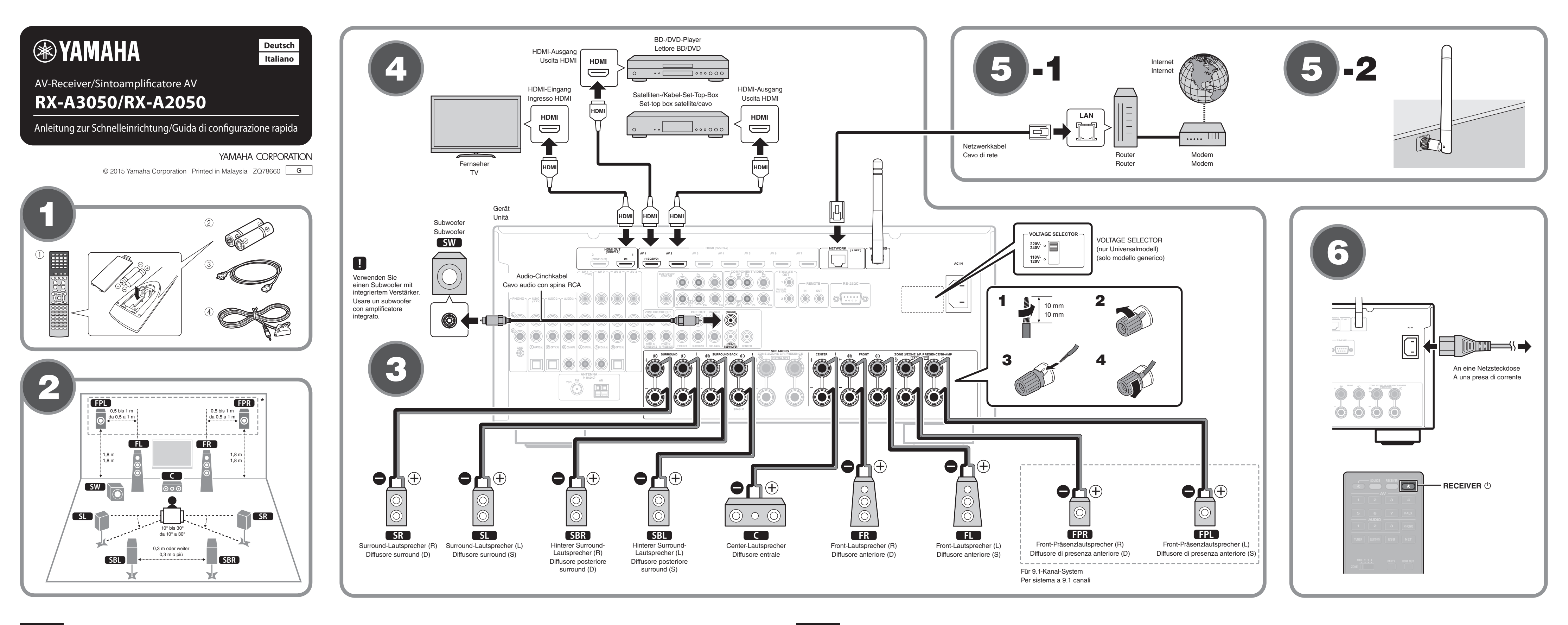

- Lautsprecherkabel (je nach Anzahl der Lautsprecher)
- Audio-Cinchkabel (x 1)
- $\bullet$  HDMI-Kabel (x 3)
- Netzwerkkabel (x 1) (bei Anschluss an einen Router über ein (Netzwerkkabel

## **Lautstellen der Lautsprecher**

Stellen Sie die Lautsprecher unter Bezugnahme auf der Abbildung im

- Raum auf. **EL** Front-Lautsprecher (L)
- $\begin{bmatrix} FR \\ \hline \end{bmatrix}$  Front-Lautsprecher  $(R)$
- Conter-Lautsprecher
- $SL$  Surround-Lautsprecher  $(L)$
- **SR** Surround-Lautsprecher (R)
- **SBL** Hinterer Surround-Lautsprecher (L)
- **SBR** Hinterer Surround-Lautsprecher (R)
- FPL Front-Präsenzlautsprecher (L)\*
- FPR Front-Präsenzlautsprecher (R)\*
- **SW** Subwoofer \* Für 9.1-Kanal-System

**Italiano**

#### **43** Anschließen der Lautsprecher/des **Subwoofers**

- Beim Anschluss von 6-Ohm-Lautsprechern stellen Sie die Lautsprecherimpedanz des Geräts auf "6  $\Omega$  MIN" ein. Näheres hierzu siehe "Einstellen der Lautsprecherimpedanz" in der Bedienungsanleitung.
- Bevor Sie die Lautsprecher anschließen, trennen Sie das Netzkabel des Geräts von der Netzsteckdose und schalten Sie den Subwoofer .aus
- Achten Sie darauf, dass die Leitungsadern des Lautsprecherkabels einander nicht berühren und nicht mit den Metallteilen am Gerät in Kontakt kommen. Dadurch könnten das Gerät oder die Lautsprecher beschädigt werden. Im Fall eines Kurzschlusses der Lautsprecherkabel wird die Meldung "Check SP Wires" auf dem Frontblende-Display angezeigt, wenn das Gerät einschaltet wird.

## **GEP** Anschließen externer Geräte

Einzelheiten zum Anschluss von Geräten, die HDCP 2.2 unterstützen, entnehmen Sie bitte der Bedienungsanleitung.

**45** Herstellen einer Netzwerkverbindung

Stellen Sie je nach Ihrer Netzwerkumgebung eine drahtgebundene Netzwerkverbindung 5-1 oder eine drahtlose Netzwerkverbindung **6-2** her.

**45 -1 Drahtgebundene Netzwerkverbindung** 

## **45 -2 Drahtlose Netzwerkverbindung**

Heben Sie die Wireless Antenne so an, dass sie senkrecht steht. (Verfahren zum Anschließen des Geräts an einen Wireless Router sind in Schritt 7 beschrieben.)

Gehen Sie mit der Antenne vorsichtig um, da sie anderenfalls beschädigt  $\blacksquare$ werden kann

Fernbedienung 1

- 2 Batterien (AAA, R03, UM-4) (x 2) 3 Netzkabel
- Je nach Erwerbsort ist das mitgelieferte Netzkabel unterschiedlich .ausgeführt
- 4 YPAO-Mikrofon

Die folgenden Kabel (nicht mitgeliefert) werden zum Aufbau des in dieser Anleitung beschriebenen Systems benötigt.

Stabilire una connessione di rete cablata <sup>5</sup>-1, o una connessione di rete wireless **5-2**, a seconda del proprio ambiente di rete. **DISPLAY RETURN**

**5** -1 Connessione di rete cablata

## **5** -2 Connessione di rete wireless

**Sollevare l'antenna wireless portandola in posizione verticale.** (Le procedure per il collegamento dell'unità a un router wireless sono

descritte al punto **7**.) Non applicare una forza eccessiva all'antenna. Ciò potrebbe O

#### **6** Collegamento del cavo di **alimentazione a una presa di corrente** e accensione dell'unità **SET CODE MUTE**

#### Prima di collegare il cavo di alimentazione (solo modello

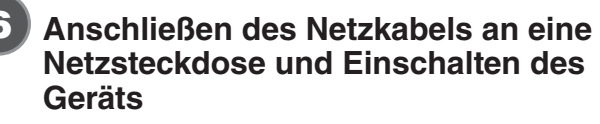

#### Vor Anschluss des Netzkabels (nur Universalmodell)

Wählen Sie die Stellung des Schalters VOLTAGE SELECTOR (Spannungswähler) entsprechend der örtlichen Netzspannung. Mögliche Spannungen sind 110-120/220-240 V Wechselspannung, 50/60 Hz.

- Stromversorgung), um das Gerät einzuschalten. **T** Drücken Sie RECEIVER  $\circledcirc$  (Receiver-
- **2** Schalten Sie den Fernseher ein und schalten Sie dessen Eingang so um, dass die Videosignale des **Geräts angezeigt werden (Buchse HDMI OUT).**

3 Cavo di alimentazione di acquisto. 4 Microfono YPAO

- 
- 
- - $\bullet$  Cavi HDMI (x3)
	-
	- Cavo di rete (x1) (per il collegamento a un router mediante un cavo di rete)

Prima di utilizzare l'unità, leggere il "Volantino sulla sicurezza" fornito.

Questa guida spiega come configurare un sistema a 7.1 o 9.1 canali e riprodurre l'audio surround da un BD/DVD nell'unità. Le illustrazioni di questa guida si riferiscono al modello RX-A3050. Alcune parti o componenti, quali le prese o i tasti del telecomando, potrebbero variare a seconda del modello. Quando richiesto, tali differenze sono

Per maggiori informazioni sul prodotto, vedere il Manuale di istruzioni sul CD-ROM in dotazione.

La versione più recente del Manuale di istruzioni può essere scaricata dal seguente sito Web:

http://download.yamaha.com/

#### **AV SETUP GUIDE**

.indicate

AV SETUP GUIDE è un'app che guida l'utente **@YAMAHA** nel processo di collegamento di un televisore o di un dispositivo di riproduzione quale un lettore BD/DVD o CD, e dei diffusori al sintoamplificatore AV SETUP AV, e nella configurazione delle impostazioni del sintoamplificatore AV. Per maggiori informazioni, cercare "AV SETUP GUIDE" nell'App Store o in Google Play.

#### **Edd** Accessori usati in questa guida

 $\circledR$  Telecomando

2 Batterie (AAA, R03, UM-4) (x2)

- Il cavo di alimentazione in dotazione varia a seconda della regione
- Per realizzare il sistema descritto in questa guida sono richiesti i
- seguenti cavi (non in dotazione):
- Cavi per diffusori (a seconda del numero di diffusori) • Cavo audio con spina RCA (x1)
	-

## **(2) Posizionamento dei diffusori**

Posizionare i diffusori nel locale facendo riferimento alla figura.

- **FL** Diffusore anteriore (S)
- $\begin{bmatrix} FR \end{bmatrix}$  Diffusore anteriore (D) **C** Diffusore entrale
- **SL** Diffusore surround (S)
- **SR** Diffusore surround (D)
- **SBL** Diffusore posteriore surround (S)
- **SBR** Diffusore posteriore surround (D)
- **FPL** Diffusore di presenza anteriore (S)\*
- **FPR** Diffusore di presenza anteriore (D)\*
- **SW** Subwoofer
- \* Per sistema a 9.1 canali

#### **3** Collegamento dei diffusori/subwooferr

- Se si collegano diffusori da 6 ohm, impostare l'impedenza dei diffusori dell'unità su "6 Ω MIN". Per maggiori dettagli, veder " Impostazione dell'impedenza dei diffusori" nel Manuale di istruzioni.
- Prima di collegare i diffusori, rimuovere il cavo di alimentazione dell'unità dalla presa di corrente e spegnere il subwoofer.
- Assicurarsi che i fili interni dei cavi dei diffusori non si tocchino o vengano in contatto con le parti metalliche dell'unità. Ciò potrebbe danneggiare l'unità o i diffusori. In caso di corto circuito dei cavi dei diffusori, all'accensione dell'unità verrà visualizzato il messaggio "Check SP WIres" sul display anteriore.

## **esterni di dispositivi esterni di dispositivi esterni**

che dispositivi che dispositivi che sunnortano HDCD 3.3 ft. connessione di dispositivi che supportano HDCP 2.2, fare riferimento al Manuale di istruzioni.

## **5** Stabilire una connessione di rete

#### **(generico**

Selezionare la posizione dell'interruttore VOLTAGE SELECTOR (selettore di tensione) secondo la tensione locale. Le tensioni sono CA 110-120/220-240 V, 50/60 Hz.

- **1** Premere RECEIVER  $\circledcirc$  (alimentazione sintoamplificatore) per accendere l'unità.
- **2** Accendere la TV e cambiare l'ingresso della TV in modo da visualizzare il segnale video proveniente dall'unità (presa HDMI OUT).
- 

.danneggiarla **ENT 0 9**

7

8

# **Anschließen des Geräts an ein Drahtlosnetzwerk**

Überspringen Sie diesen Schritt und fahren Sie fort mit Schritt <sup>3</sup>, wenn das Gerät über ein Netzwerkkabel an einen Router angeschlossen wird (5-1). Der Bildschirm Wireless Accessory Configuration (WAC) 2 wird vom Fernseher angezeigt, wenn das Gerät nach dem Kauf zum ersten Mal eingeschaltet wird. Es kann etwas dauern, bis der Schirm angezeigt wird.

Wenn der WAC-Bildschirm nicht angezeigt wird, konfigurieren Sie die Drahtlosnetzwerkeinstellungen im Setup-Menü. Siehe "11 Drahtlos-Verbindung mit einem Netzwerkgerät" in der Bedienungsanleitung.

Gehen Sie gemäß Verfahren **A** vor, wenn Sie ein iOS-Gerät mit einem Drahtlosnetzwerk verbinden möchten. Gehen Sie gemäß Verfahren **B** vor, wenn Sie die Verbindung zu einem Wireless Router (Zugangspunkt), der WPS unterstützt, herstellen möchten.

Bildschirm dem auf Anweisungen auf dem Bildschirm. Drücken Sie den Anweisungen auf dem Bildschirm.

#### **Geräteeinstellungen**

Drahtlosverbindungseinstellungen von iOS-Geräten (iPhone/iPod touch)\* können mühelos auf das Gerät übertragen werden \* Ein iOS-Gerät mit iOS 7 oder neuer ist erforderlich. Vergewissern Sie sich, dass das iOS-Gerät mit dem Wireless Router verbunden ist, bevor Sie mit der Konfiguration fortfahren.

- **1** Vergewissern Sie sich, dass der Netzwerkname des Geräts **auf dem Bildschirm WAC <b>D** angezeigt wird.
- 2 Wählen Sie den Namen des Geräts aus "SET UP NEW AIRPLAY SPEAKER" auf dem Wi-Fi-Bildschirm beim iOS-<br>Gerät, und tippen Sie auf "Next".

Konfigurieren Sie die Einstellungen, indem Sie den auf dem Bildschirm des iOS-Geräts angezeigten Anweisungen folgen.

**B** Verwenden der WPS-Drucktastenkonfiguration

Die Drahtlosverbindung kann mit einem Druck auf die WPS-Taste am Wireless Router (Zugangspunkt) konfiguriert werden.

- **1** Drücken Sie RETURN, um WAC aufzuheben, wenn der **Bildschirm am Fernseher angezeigt wird**  $\mathbf{Z}$ **.**
- **2** Halten Sie die Taste INFO (WPS) an der Frontblende des **Geräts länger als 3 Sekunden gedrückt.** "Press WPS button on Access Point" wird auf dem Frontblende-Display angezeigt.
- **3** Drücken Sie die Taste WPS am Wireless Router. Wenn die Einrichtung abgeschlossen und eine Verbindung hergestellt ist, wird "Completed" auf dem Frontblende-Display angezeigt.
- Wenn "Not connected" angezeigt wird, wiederholen Sie das Verfahren ab Schritt 1 oder versuchen Sie es mit einer anderen Anschlussmethode.

# Automatische Optimierung der Lautsprechereinstellungen (YPAO) =

Die Yamaha Parametric room Acoustic Optimizer (YPAO)-Funktion erfasst Lautsprecheranschlüsse, misst die Abstände der angeschlossenen Lautsprecher von Ihrer Hörposition / Ihren Hörpositionen und optimiert dann automatisch die Lautsprechereinstellungen, wie Lautstärkebalance und akustische Parameter, passend zu Ihrem Raum.

- Hinsichtlich der YPAO-Messung ist Folgendes zu beachten
- Es werden sehr laute Testtöne ausgegeben, die kleine Kinder überraschen oder erschrecken können.
- Die Lautstärke der Testtöne kann nicht eingestellt werden
- Sorgen Sie für absolute Stille im Raum.
- **1** Schalten Sie den Subwoofer ein und stellen Sie dessen Lautstärke auf Mittelstellung ein. Wenn sich die Übergangsfrequenz einstellen lässt, stellen Sie sie auf **Maximum** ein.
- **2** Platzieren Sie das YPAO-Mikrofon an Ihrer Hörposition und schließen Sie es an der Buchse YPAO MIC an der Frontblende **.an**
- Der Bildschirm **8 -1** erscheint auf dem Fernseher.
- Platzieren Sie das YPAO-Mikrofon in Ohrhöhe an Ihrer Hörposition. Wir annehben die Vermen von Territorium Territorium (1996). empfehlen die Verwendung eines Dreibeinstativs als Mikrofonständer. Mit
- den Feststellschrauben des Stativs können Sie das Mikrofon stabilisieren **3** Um den Messvorgang zu starten, verwenden Sie die **Cursortasten zur Auswahl von "Measure" und drücken Sie**

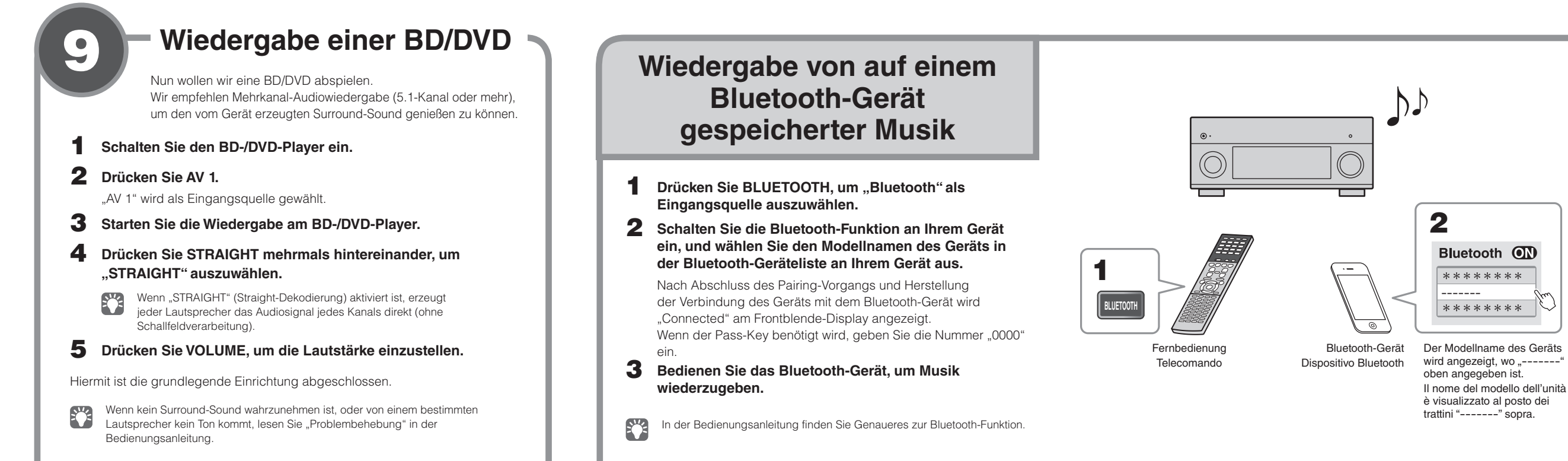

**Riproduzione di brani musicali memorizzati su un Bluetooth dispositivo**

Manuale di istruzioni.

- **1** Premere BLUETOOTH per selezionare "Bluetooth" come sorgente d'ingresso.
- **2** Attivare la funzione Bluetooth del dispositivo, quindi selezionare il nome del modello dell'unità dall'elenco dei dispositivi Bluetooth nel dispositivo. Dopo aver completato l'associazione e connesso l'unità al
- dispositivo Bluetooth, nel display anteriore appare "Connected". Se è richiesta una passkey, inserire il numero "0000". **3** Utilizzare il dispositivo Bluetooth per riprodurre della
- **.musica**
- Consultare il Manuale di istruzioni per maggiori informazioni sulla funzione Bluetooth.

bile riprodurre un BD/DVD. Si consiglia di riprodurre l'audio multicanale (a 5.1 canali o più) per percepire l'audio surround prodotto dall'unità. **1** Accendere il lettore BD/DVD. **2** Premere AV 1. "AV 1" è selezionato come sorgente d'ingresso. **3** Avviare la riproduzione sul lettore lettore BD/DVD. **4** Premere ripetutamente STRAIGHT per selezionare **."STRAIGHT"**

Quando è abilitato "STRAIGHT" (decodifica diretta), ciascun diffusore produce direttamente il proprio segnale audio di canale (senza elaborazione del campo sonoro)

- **5** Premere VOLUME per regolare il volume.
- Questa operazione completa la procedura di configurazione di base.
- Se non si sente l'audio surround, o un particolare diffusore non emette alcun suono, consultare la sezione "Risoluzione dei problemi" del Manuale di istruzioni.

#### **.ENTER**

Die Messung startet nach 10 Sekunden.

Der Messvorgang nimmt etwa 3 Minuten in Anspruch.

Die Anzeige 8 -2 erscheint nach der Messung auf dem Fernsehbildschirm.

Wenn eine Fehlermeldung (z. B. E-1) oder eine Warnmeldung (z. B. W-2) n erscheint, lesen Sie "Fehlermeldungen" oder "Warnmeldungen" in der Bedienungsanleitung.

- Halten Sie sich in einer Ecke des Raums hinter der Hörposition auf, um nicht zu einem Hindernis zwischen den Lautsprechern und dem YPAO-Mikrofon zu werden • Schließen Sie keinen Kopfhörer an
- 4 Verwenden Sie die Cursortasten zur Auswahl von "Save/ **Cancel**", und drücken Sie ENTER.
- **5** Verwenden Sie die Cursortasten zur Auswahl von "SAVE", und drücken Sie ENTER.
- **6** Verwenden Sie die Cursortasten zur Auswahl von "YES", um YPAO Volume zu aktivieren, und drücken Sie ENTER. Näheres zu YPAO Volume finden Sie in der Bedienungsanleitung.
- $\overline{7}$  Ziehen Sie das YPAO-Mikrofon vom Gerät ab. längere eine Sie das YPAO-Mikrofon nicht an einer Stelle liegen, wo es längere Zeit direkter Sonnenbestrahlung oder hohen Temperaturen ausgesetzt ist.

Die Optimierung der Lautsprechereinstellungen ist damit abgeschlossen.

9

# **Produzione di un BD/DVD**

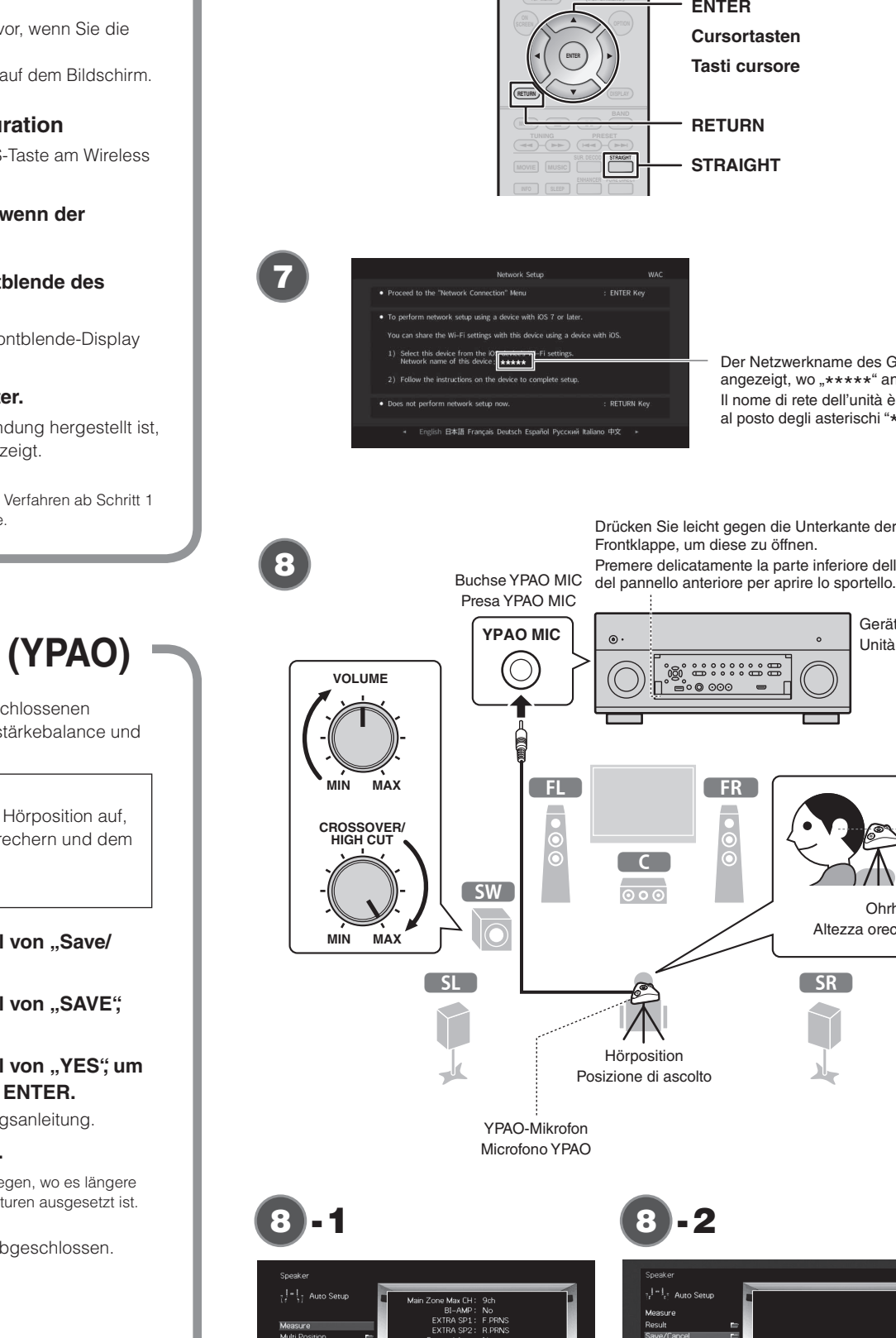

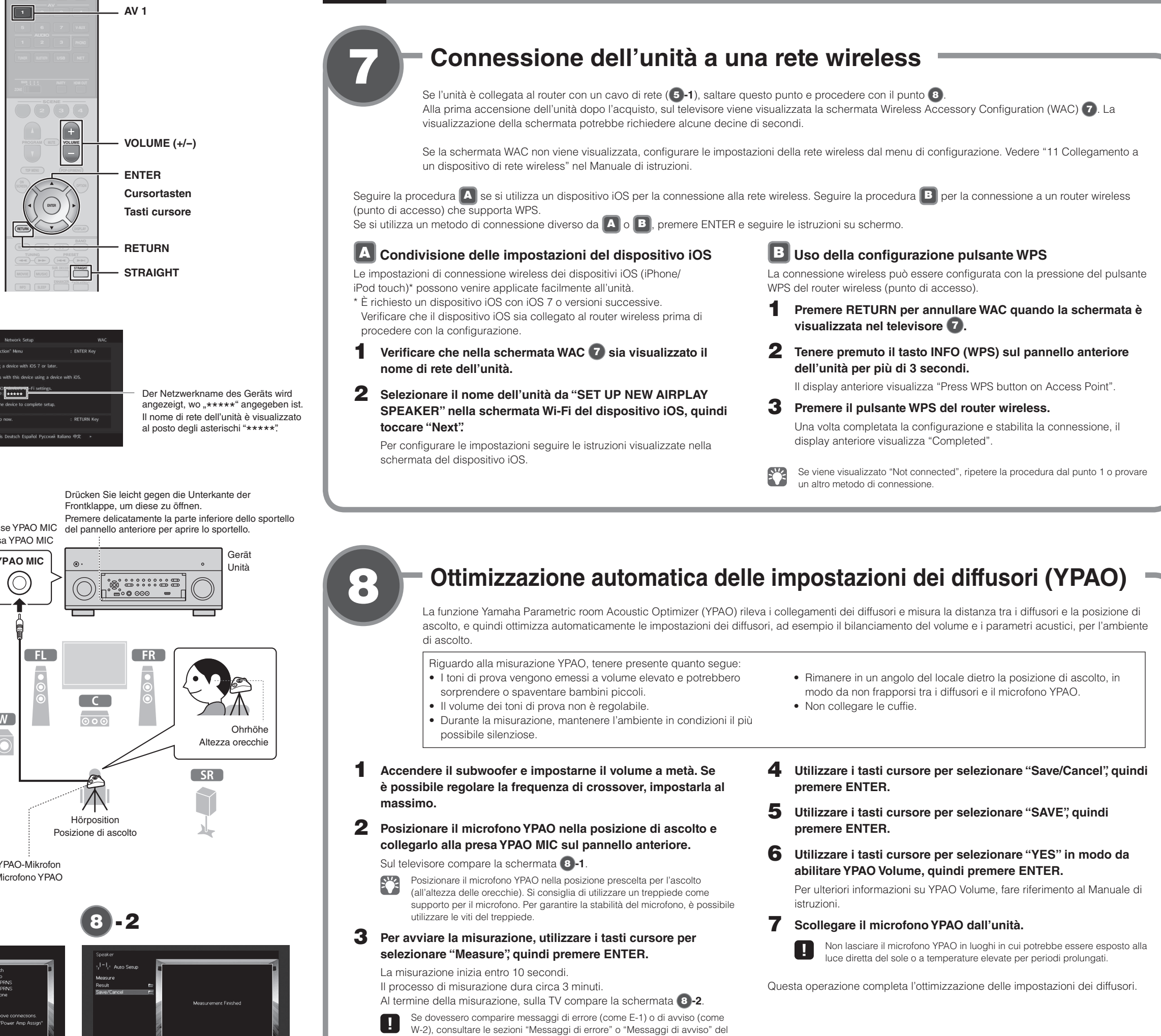

**VOLUME MUTE PROGRAM**

**4 3 2 1**

**1 AV**

**ENTER**